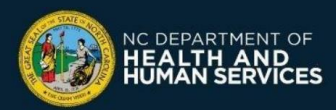

# **COVID-19 Vaccine Site Locator Website: How to Add, Edit, or Remove Locations**

# **What is the CDC's Vaccines.gov website (Vaccine Site Locator)?**

The Centers for Disease Control and Prevention (CDC) Vaccines.gov website allows people to search for COVID-19 vaccine providers near them and obtain information on how to schedule an appointment and receive the COVID-19 vaccine. It is available at [https://vaccines.gov](https://vaccines.gov/)

**All COVID-19 vaccine providers and community COVID-19 vaccine events should list themselves on the Vaccine Site Locator website,** unless they are a provider that is only vaccinating their own patients (e.g., a long-term care facility, correctional facility, primary care provider only vaccinating their own patients)

### **Add, Edit or Remove Locations that are already in CVMS**

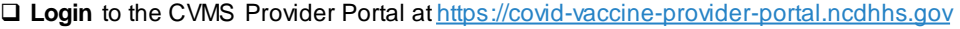

- ❑ Go to the **Locations** tab
- ❑ Select a location
- ❑ Click **Edit**

❑ To **Add** a site to the Vaccine Site Locator website, check the box that says "Display on Vaccine Site Locator"

- ❑ To **Remove** a site, uncheck the box that says "Display on Vaccine Site Locator"
- ❑ **Edit** any information as needed
	- $\circ$  The Phone Number and Website should be the public contact information for where people can schedule an appointment, or learn how to sign up for the waitlist/walk-ins

**!**

Vaccines.gov

We found 50 Providers

.<br>Ior Moderna (age 18+), Pfizer-BioNTech<br>on & Johnson/Janssen (age 18+) near 276

- o Event Type indicates whether this location is a short-term, long-term event, or main site (Not Applicable)
- o The Vaccine Site Locator website displays which vaccine brands (e.g., Pfizer, J&J, Moderna) a location has. To change which brands of vaccine a location has, **move the appropriate vaccine brand to the right.** You will need to remember to change it as your inventory changes.

Note: If your location has an Event Type of Not Applicable, vaccine brands are automatically determined by the system based on the inventory you logged in CVMS, unless you **check the Brand Override checkbox**

o Complete the Provider Survey (optional): accept insurance or walk-ins, language spoken, opening hours, online prescreening

#### ❑ Click **Save**

# **Create new locations to add to the Vaccine Site Locator website**

You may want to add a new event to display on the Vaccine Site Locator website (e.g., if you're hosting a pop-up community COVID-19 vaccine event). Note that this does not impact allocations of where doses are shipped.

- □ Login [to the CVMS Provider Portal at https://covid-vaccine](https://covid-vaccine-provider-portal.ncdhhs.gov/)provider-portal.ncdhhs.gov
- ❑ Go to the **Locations** tab
- ❑ Click **New**
- ❑ Complete the New Location Form:
	- o Select an Account (Primary Location)
	- o Select an Event Type (select Short-term event for events that will last for less than 3 weeks; or select Long-term)
- o Select which brands of vaccine your location will offer; **move the appropriate vaccine brand to the right box**
- o Add the Address where you will be vaccinating recipients (this is where they will need to go to receive the COVID-19 vaccine)
- o Add an appointment website and/or phone number
- o Complete the provider survey (optional): accept insurance or walk-ins, language spoken, opening hours, online prescreening
- If you are using the scheduling feature in CVMS, check the box for "Scheduling feature". Check the CVMS Scheduling One-Pager for more details.
- ❑ Select Yes for '**Display on Vaccine Site Locator'**. Your location may take up to three days to appear on the Vaccine Site Locator
- ❑ Click **Save**

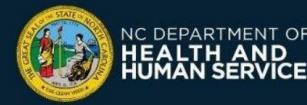

**For questions or issues, please call the COVID-19 Vaccine Provider Help Center at (877) 873-6247, Option 1 or submit a ticket through the CVMS Help Desk Portal at** [https://ncgov.servicenowservices.com/csm\\_vaccine](https://ncgov.servicenowservices.com/csm_vaccine)

sk + 0.59 miles Publix Super Markets Inc. #1652<br>• In Stock + 0.62 miles 702 N Perso Person Street Pharmacy<br>
D In Stock + 0.71 miles 702 N Person<br>Raleigh, NC 276 W Morgan St<br>Raleigh NC 3 *Your location(s) should always be displayed* 

CDC

*on the Vaccine Site Locator website if you serve the eligible public, even if you do not* 

*have available appointments.*